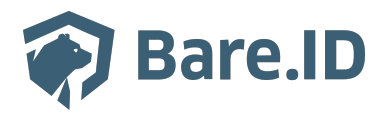

[Wissensdatenbank](https://support.bare.id/de/kb) > [Applikation verbinden](https://support.bare.id/de/kb/applikation-verbinden) > [XplicitTrust](https://support.bare.id/de/kb/articles/xplicittrust)

XplicitTrust Tolleiv Nietsch - 2024-05-10 - [Applikation verbinden](https://support.bare.id/de/kb/applikation-verbinden)

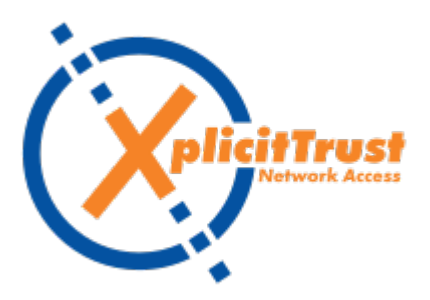

## **Was ist XplicitTrust?**

XplicitTrust ist die SaaS NextGen VPN-Lösung ohne Hardware, die verteilte Ressourcen einfach und sicher zugänglich macht. Dabei setzt XplicitTrust auf ein strenges Zero Trust Modell, eine moderne Verschlüsselung und gewährleistet präzisen Zugang auch für Gäste.

## **Bare.ID-Instanz mit XplicitTrust verbinden**

Die vorkonfigurierte Verbindung macht die Integration von XplicitTrust in Bare.ID besonders einfach. Abschließend muss Bare.ID nur noch als Login-Provider in der XplicitTrust-Applikation hinterlegt werden.

## **XplicitTrust als Applikation mit Bare.ID verbinden**

- Melde Dich mit einem Administrator-Konto bei Bare.ID unter [app.bare.id](https://app.bare.id/) an.
- Wähle auf der Willkommensseite die Instanz aus, für die XplicitTrust als Applikation verbunden werden soll.
- Klicke in der Navigation links auf "Applikationen".

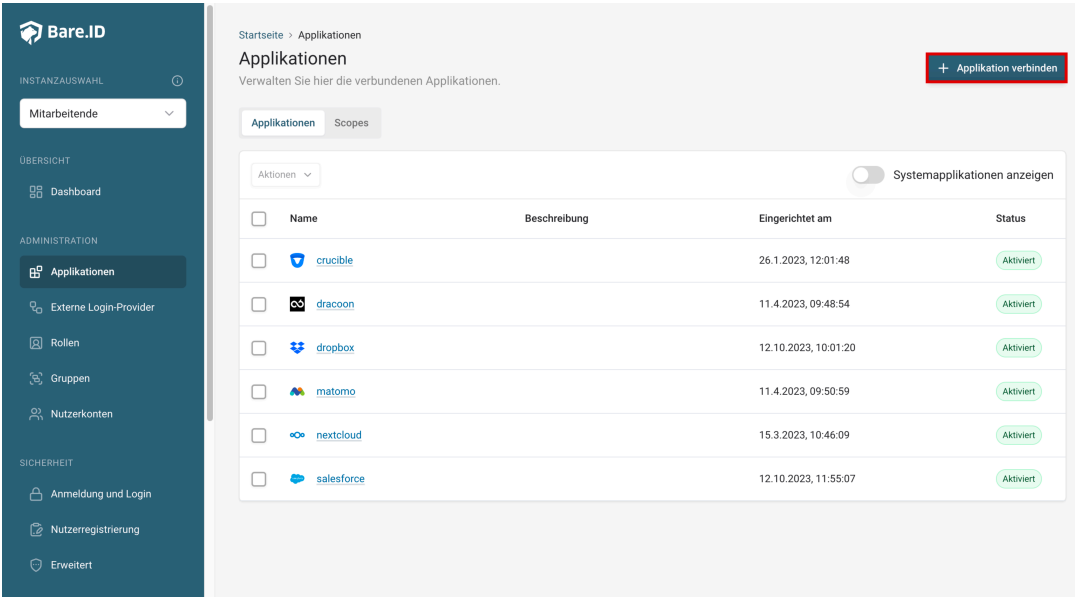

Klicke auf den Button "**Applikation verbinden**" (oben rechts im Bild mit einem roten Rahmen markiert).

Es öffnet sich die Seite "**Applikation verbinden**" mit einer Übersicht an Applikationen, die bereits vorkonfiguriert sind

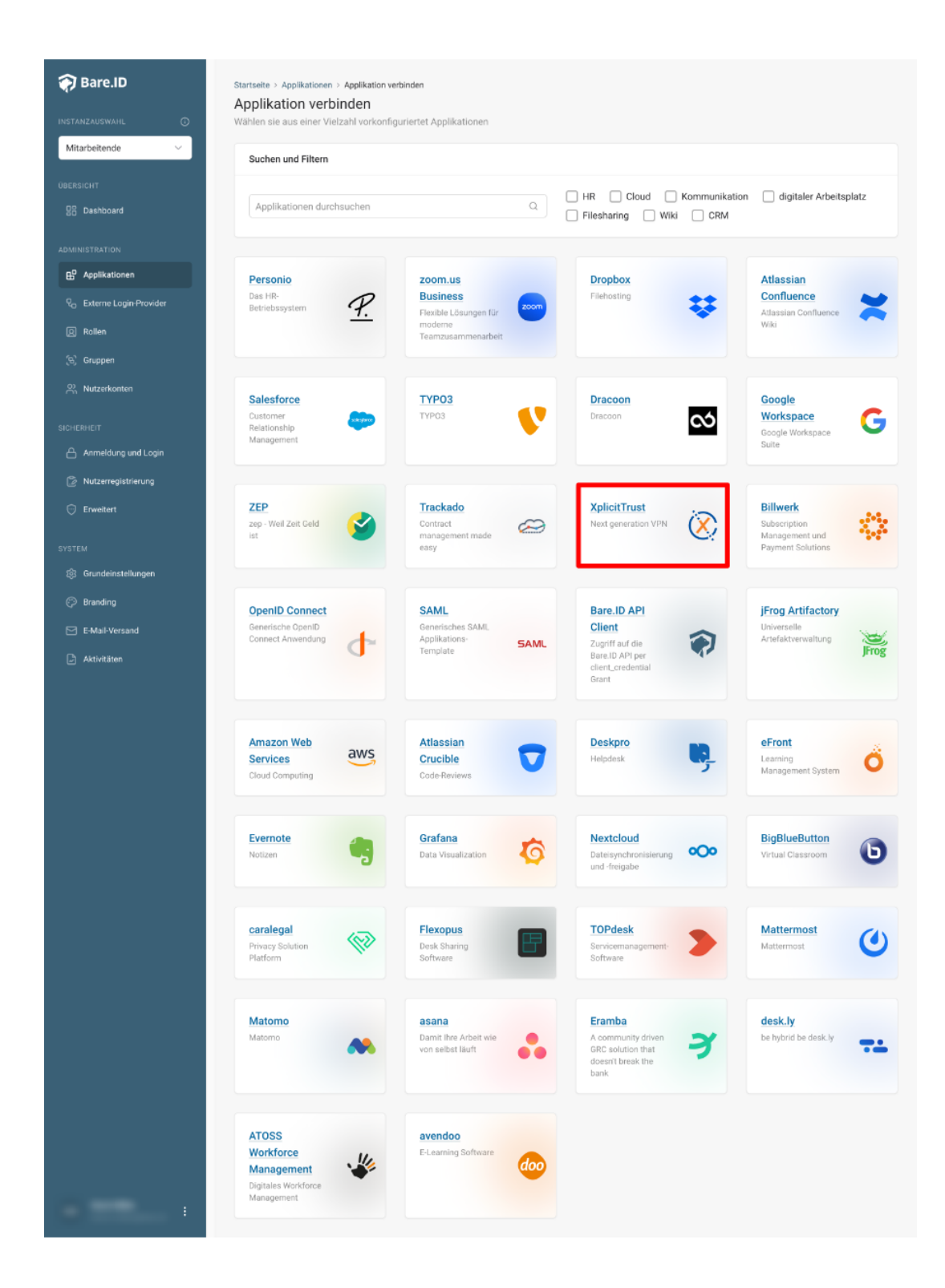

Wähle die XplicitTrust-Applikation durch Klick auf das entsprechende Icon (oben im Bild mit einem roten Rahmen markiert).

Es öffnet sich die Seite XplicitTrust verbinden

Setze alle Optionen und fülle die Felder wie gewünscht:

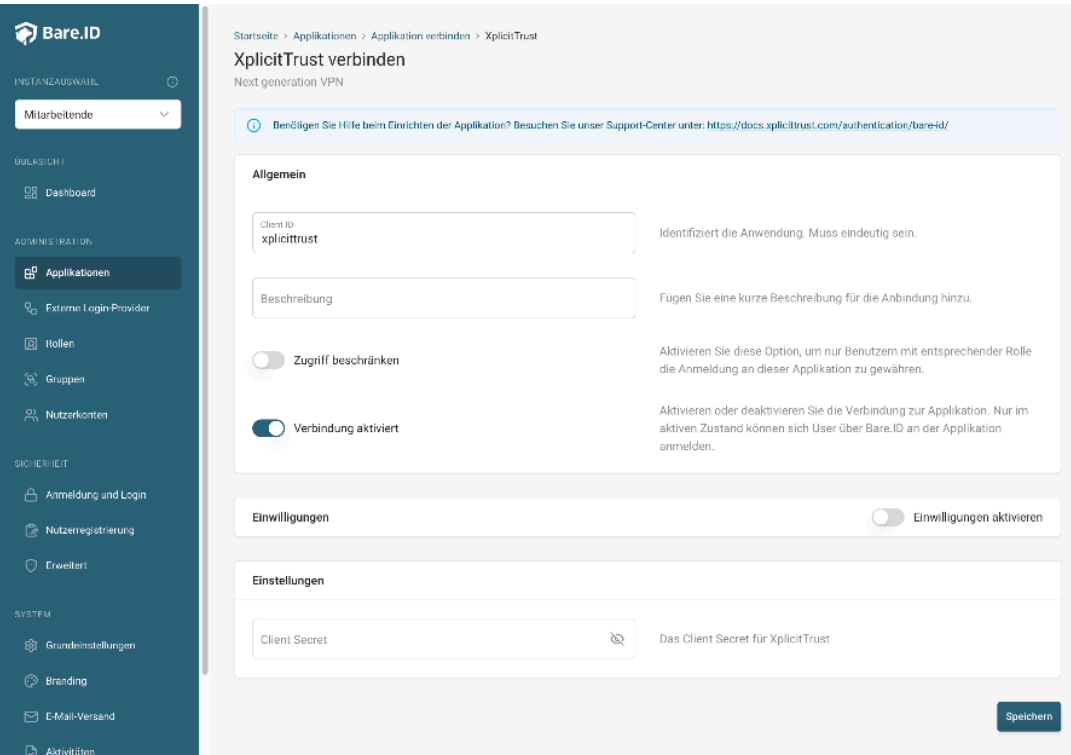

- **Client ID:** Trage eine eindeutige Client-ID ein. Diese muss beim Einrichten in XplicitTrust eingetragen werden.
- **Beschreibung:** Füge eine kurze Beschreibung für die Verbindung hinzu, um sie bei der Verwaltung besser identifizieren zu können.
- Option **Zugriff beschränken:** Setze den Schalter aktiv, um nur Nutzern der Bare.ID-Instanz eine Anmeldung an XplicitTrust zu ermöglichen, die über die entsprechende applikationsspezifische Rolle verfügen.
- Option **Verbindung aktiviert**: Aktiviere oder deaktiviere die Verbindung zur Applikation. Lasse die Option zum Testen der Verbindung aktiv. Nur im aktiven Zustand können sich Nutzer über Bare.ID an der Applikation anmelden.
- **Client Secret:** Ein sicheres Passwort wird nach dem Speichern automatisch generiert. Dieses muss beim Einrichten in XplicitTrust eingetragen werden.
- **Instanz-Name:** Trage den Namen der XplicitTrust-Instanz aus der URL ein. Bei "https://mycompany.personio.de/" also "mycompany".
- Klicke auf den "SPEICHERN"-Button, um die Angaben zu speichern und die ausgewählte Applikation mit der ausgewählten Bare.ID-Instanz zu verbinden.